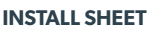

# **INSTALL SHEET WWB100** W PANEL WLAN MODULE

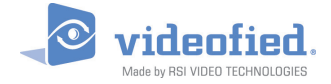

*DOC. - REF. 210-WWB VERSION : AUGUST 2015 COMPATIBILITY : W & WIP SERIES FIRMWARE VERSION : 07.00.XX.XXX AND LATER*

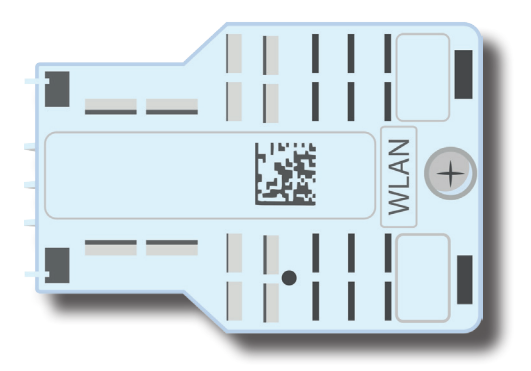

The WWB100 WLAN module is a WLAN receiver compatible with the W and WIP Videofied® alarm panels.

The WWB100 module allows W & WIP control panels to transmit through the local Wi-FI network in addition to other medias.

This module enable a third communication channel to transmit alarms, videos, photos and information to the security servers or the App server.

### **Installing the WWB100 module on the W panel**

1 Unplug battery and mains power from W panel.

#### **Installing the WWB module when the panel is powered can deteriorate the system.**

2 Install the module on the WLAN location by sliding it from left to right as shown below. Then tighten the module screw.

3 Power the W panel and connect the battery. The WWB100 green LED should blink every 3 seconds, indicating good operation.

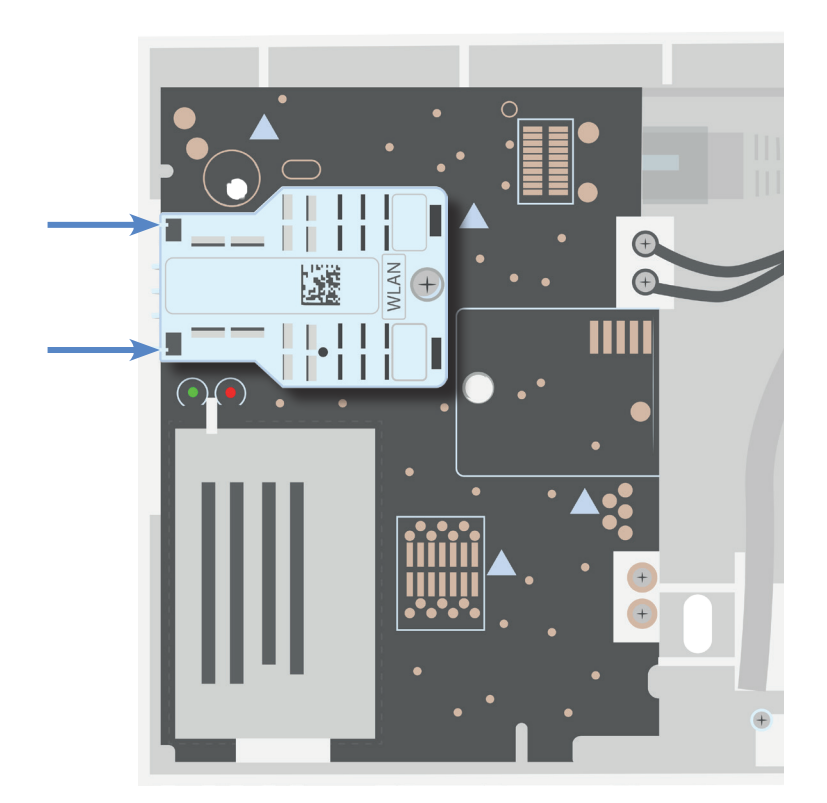

*WLAN module installation*

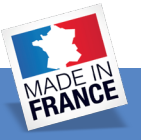

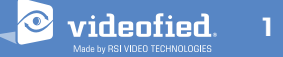

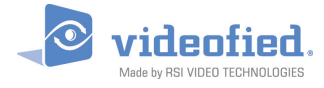

#### **Setting up the WLAN connection during initial configuration**

During initial configuration, just after setting up 2G3G and Ethernet parameters, the following screen appears :

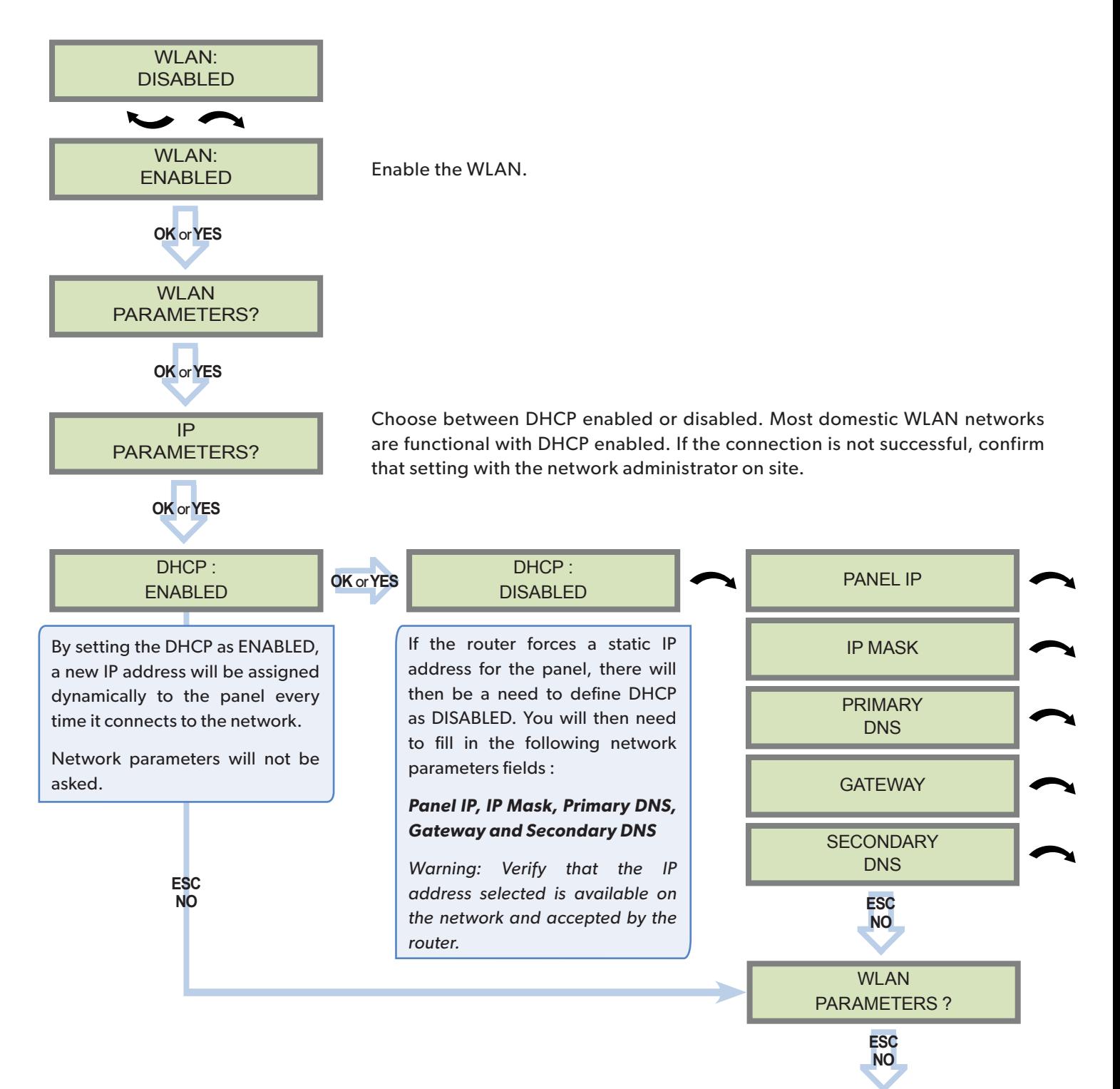

## **INSTALL SHEET WWB100** W PANEL WLAN MODULE

Once the DHCP setup is confirmed, the following screen appears :

![](_page_2_Figure_3.jpeg)

Please choose between :

**AUTO:** The WWB100 scans automatically every WLAN network available and displays them for selection.

**WPS:** The WWB100 only scans the available WPS networks and displays them for selection.

**MANUAL:** The WWB100 does not scan for networks and the user must enter the network ID (SSID) to connect.

![](_page_2_Picture_8.jpeg)

videofied.

![](_page_3_Picture_0.jpeg)

## **INSTALL SHEET WWB100** W PANEL WLAN MODULE

![](_page_3_Figure_3.jpeg)

#### **4. Constant WLAN**

CONSTANT WLAN AUTO

Three options are available:

**1. "Auto" Mode** - We recommend this mode. If main powered, the panel will be connected constantly to the local Network. In case of an alarm, the alarm will be sent in few seconds to the monitoring station.

When the main power is cut, the Ethernet module will switch off after a delay (DELAY BEFORE OFF – 30 by default) in order to save battery life. In case of an alarm, the panel will at first connect to the local Network. It adds few seconds to the total process of sending an alarm.

- **2. "ON" Mode** The panel will be connected constantly to the local Network. This option will impact back-up battery life.
- **3. "OFF" Mode** For each transmission of alarm and video, the panel will connect to the local Network.

### **Enable WLAN transmission for each functionality**

![](_page_4_Figure_3.jpeg)

Enable WLAN for each functionality currently in use.

videofied.

#### **WLAN maintenance codes**

In order to confirm panel transmission through WLAN, different maintenance codes are available.

To use a maintenance code, enter the code when the keypad displays the following screen :

![](_page_5_Picture_167.jpeg)

![](_page_5_Picture_168.jpeg)

### **Technical specifications**

![](_page_5_Picture_169.jpeg)

![](_page_5_Picture_170.jpeg)

#### **EMEA SALES**

23, avenue du Général Leclerc 92340 BOURG-LA-REINE FRANCE E-Mail : emeasales@rsivideotech.com

#### **North American Headquarters**

1375 Willow Lake Blvd, Suite 103 Vadnais Heights, MN 55110 USA E-Mail : usasales@rsivideotech.com

![](_page_5_Picture_15.jpeg)

## **www.videofied.com 6**